# **QGIS Application - Bug report #12288 Drag and Drop a layer from one QGIS instance to an other**

*2015-03-02 01:41 AM - Peter Drexel*

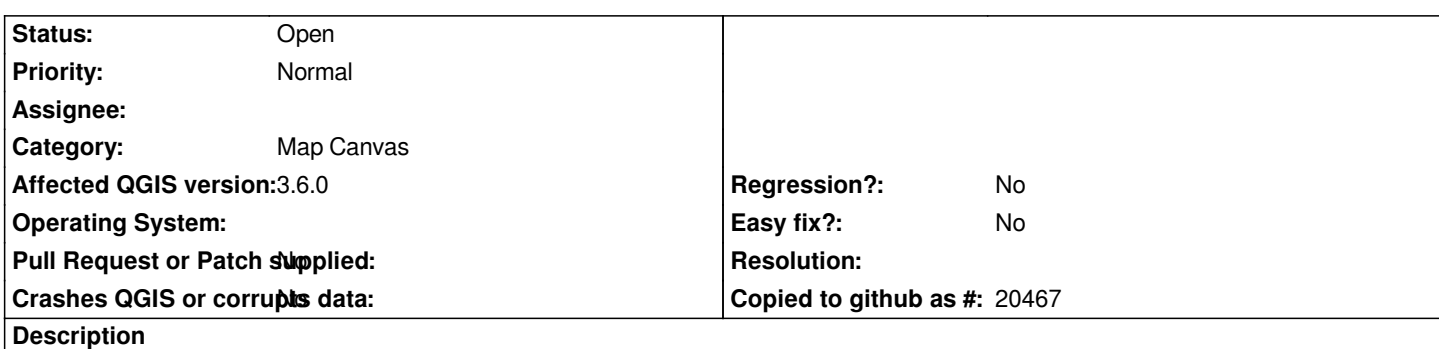

*When I try to drag a layer from one QGIS instance to an other using Drag and Drop it shows up in the Layer-Tree but is not useable. This did cause a crash (Minidump) in Versions 2.2 and earlier, but since 2.4 just "does not work". Thanks*

*Peter*

#### **History**

## **#1 - 2015-03-03 02:08 AM - Giovanni Manghi**

- *Operating System deleted (Windows 7)*
- *Subject changed from Drag and Drop a Layer from one QGIS-instance to an other to Drag and Drop a layer from one QGIS instance to an other*
- *Category set to Map Canvas*
- *OS version deleted (64 Bit)*
- *Affected QGIS version changed from 2.4.0 to master*

*under Linux the layer seems to be "moved" from one instance to the other, but the result does not seems right (nothing shows).*

*If is not supposed to work at all, then maybe is better to not allow such operation.*

#### **#2 - 2015-03-04 02:45 PM - Antonio Locandro**

*I think the intended behaviour is to drag a styled layer from another project to a new one, I would expect that but in turn it is moving the layer to another project (removing it from the original) and in the new project it is blank making it useless.*

#### **#3 - 2015-03-05 04:43 PM - Giovanni Manghi**

*Antonio Locandro wrote:*

*I* would expect that but in turn it is moving the layer to another project (removing it from the original) and in the new project it is blank making it *useless.*

*of course, this is why this ticket exist.*

## **#4 - 2017-05-01 01:07 AM - Giovanni Manghi**

*- Easy fix? set to No*

#### **#5 - 2019-03-09 04:09 PM - Giovanni Manghi**

- *Status changed from Open to Closed*
- *Resolution set to end of life*

## **End of life notice: QGIS 2.18 LTR**

#### **Source:**

*http://blog.qgis.org/2019/03/09/end-of-life-notice-qgis-2-18-ltr/*

#### **#6 - 2019-03-11 08:49 AM - Peter Drexel**

*[- Status changed from Closed to Reopened](http://blog.qgis.org/2019/03/09/end-of-life-notice-qgis-2-18-ltr/)*

*Still not working in 3.6*

#### **#7 - 2019-03-11 08:53 AM - Peter Drexel**

*Peter Drexel wrote:*

*Still not working in 3.6*

*Sorry, I cannot change the Affected Version by myself...*

#### **#8 - 2019-03-11 11:36 AM - Giovanni Manghi**

- *Resolution deleted (end of life)*
- *Description updated*
- *Status changed from Reopened to Open*
- *Affected QGIS version changed from master to 3.6.0*